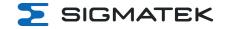

# **CP 931**

# S-DIAS CPU Unit

# **Instruction Manual**

Date of creation: 19.10.2023 Version date: 15.02.2024 Article number: 20-004-931-E

Publisher: SIGMATEK GmbH & Co KG A-5112 Lamprechtshausen

Tel.: +43/6274/4321
Fax: +43/6274/4321-18
Email: office@sigmatek.at
WWW.SIGMATEK-AUTOMATION.COM

Copyright © 2023 SIGMATEK GmbH & Co KG

# Translation of the Original Instructions

All rights reserved. No part of this work may be reproduced, edited using an electronic system, duplicated or distributed in any form (print, photocopy, microfilm or in any other process) without express permission.

We reserve the right to make changes in the content without notice. SIGMATEK GmbH & Co KG is not responsible for technical or printing errors in this handbook and assumes no responsibility for damages that occur through its use.

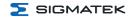

# S-DIAS CPU Unit

**CP 931** 

The S-DIAS CPU unit CP 931 is equipped with an Intel® Core i3 1115G4E. The CPU unit is used to control S-DIAS modules and has various interface connections.

Status LEDs directly on the CPU unit provide current CPU status information.

The CPU unit is mounted directly on the DIN rail with the S-DIAS modules

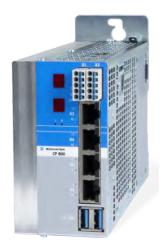

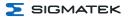

# **Table of Contents**

| 1 Introduction                                        | 5  |
|-------------------------------------------------------|----|
| 1.1 Target Group/Purpose of this Operating Manual     | 5  |
| 1.2 Important Reference Documentation                 | 5  |
| 1.3 Contents of Delivery                              | 5  |
| 2 Basic Safety Directives                             | 6  |
| 2.1 Symbols Used                                      | 6  |
| 2.2 Disclaimer                                        | 8  |
| 2.3 General Safety Directives                         | 9  |
| 2.4 Software/Training                                 | 10 |
| 3 Standards and Directives                            | 11 |
| 3.1 Directives                                        | 11 |
| 3.1.1 EU Conformity Declaration                       | 11 |
| 4 Type Plate                                          | 11 |
| 5 Technical Data                                      | 12 |
| 5.1 Performance Data                                  | 12 |
| 5.2 Electrical Requirements                           | 13 |
| 5.3 Temperature Sensors                               | 14 |
| 5.4 Default Configuration                             | 15 |
| 5.5 Environmental Conditions                          | 16 |
| 5.6 Miscellaneous                                     | 16 |
| 6 Interfaces                                          | 17 |
| 6.1 Connector Layout                                  | 17 |
| 6.1.1 X1: Supply, X2: CAN-Bus (10-pin Phoenix RM 3.5) | 18 |
| 6.1.2 X3, X4: Ethernet (10/100/1000 Mbit/s) (RJ45)    | 19 |
| 6.1.3 X5, X6: VARAN 1/2 (RJ45)                        | 19 |
| 6.1.4 X7, X8: USB 3.2 Gen 1, Host (Type A, 5 GBit/s)  | 20 |
|                                                       |    |

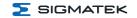

| 6.1.5 X9: USB 3.2 Gen 1, Host (Type C, 5 GBit/s)                          | 20 |
|---------------------------------------------------------------------------|----|
| 6.1.6 X10: DisplayPort output V1.4a                                       | 21 |
| 6.1.7 X12: Fan (4-pin Phoenix RM 3.5) (connection of optional fan module) | 21 |
| 6.2 Applicable Connectors                                                 | 22 |
| 6.3 Status LEDs                                                           | 23 |
| 6.4 7-Segment                                                             | 24 |
| 7 Mechanical Dimensions                                                   | 25 |
| 8 Assembly/Installation                                                   | 26 |
| 8.1 Check Contents of Delivery                                            | 26 |
| 8.2 Installation                                                          | 26 |
| 8.3 Mounting Instructions                                                 | 27 |
| 8.3.1 Mounting                                                            | 29 |
| 8.3.2 Disassembly                                                         | 30 |
| 8.4 Mounting Material                                                     | 31 |
| 9 Wiring                                                                  | 32 |
| 9.1 Grounding                                                             | 32 |
| 9.2 Shielding                                                             | 33 |
| 9.3 ESD Protection                                                        | 33 |
| 9.4 USB Interface                                                         | 33 |
| 9.5 CAN Bus                                                               | 34 |
| 9.5.1 CAN Bus Station Number                                              | 34 |
| 9.5.2 Number of CAN Bus Participants                                      | 34 |
| 9.5.3 CAN Bus Data Transfer Rate                                          | 34 |
| 9.5.4 CAN Bus Termination                                                 | 35 |
| 9.6 Recommended Shielding for VARAN                                       | 35 |
| 9.6.1 Wiring from the Control Cabinet to an External VARAN Component      | 36 |
| 9.6.2 Wiring Outside of the Control Cabinet                               | 37 |

# CP 931 S-DIAS CPU UNIT

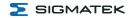

| 9.6.3 Shielding for Wiring Within the Control Cabinet | 38 |
|-------------------------------------------------------|----|
| 9.6.4 Connecting Noise Generating Components          | 39 |
| 9.6.5 Shielding Between Two Control Cabinets          | 39 |
| 10 Operation/Start-up                                 | 40 |
| 10.1 Configuration                                    | 40 |
| 11 Process Diagram                                    | 42 |
| 12 Status and Error Messages                          | 43 |
| 13 Transport/Storage                                  | 53 |
| 14 Storage                                            | 54 |
| 15 Maintenance                                        | 55 |
| 15.1 Service                                          | 55 |
| 15.2 Exchanging the SDD                               | 55 |
| 15.3 Fan Replacement                                  | 56 |
| 15.4 Repair                                           | 57 |
| 16 Buffer Battery                                     | 58 |
| 16.1 Data Retention Battery Change                    | 59 |
| 16.2 Exchanging the Battery                           | 59 |
| 17 Disposal                                           | 60 |
| 18 Accessories                                        | 61 |
| 18.1 Battery                                          | 61 |
| 18.2 Replacement Fan                                  | 61 |
| 19 Application Information                            | 62 |
| 19.1 Storage Media                                    | 62 |
| 19.2 Screensaver to prevent Display Burn-In           | 63 |

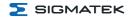

#### 1 Introduction

## 1.1 Target Group/Purpose of this Operating Manual

This operating manual contains all information required for the operation of the product.

This operating manual is intended for:

- Project planners
- Technicians
- Commissioning engineers
- Machine operators
- Maintenance/test technicians

General knowledge of automation technology is required.

Further help and training information, as well as the appropriate accessories can be found on our website www.sigmatek-automation.com.

Our support team is happily available to answer your questions.

Please see our website for our hotline number and business hours.

# 1.2 Important Reference Documentation

HW IP Address Settings

This and additional documents can be downloaded from our website or obtained through support.

# 1.3 Contents of Delivery

1x CP 931

1x Mating connectors

2x mounting screws

# 2 Basic Safety Directives

#### 2.1 Symbols Used

The following symbols are used in the operator documentation for warning and danger messages, as well as informational notes.

#### **DANGER**

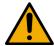

**Danger** indicates that death or serious injury **will occur**, if the specified measures are not taken.

To avoid death or serious injuries, observe all guidelines.

**Danger** indique une situation dangereuse qui, faute de prendre les mesures adéquates, **entraînera** des blessures graves, voire mortelles.

Respectez toutes les consignes pour éviter des blessures graves, voire mortelles.

#### WARNING

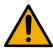

**Warning** indicates that death or serious injury **can** occur, if the specified measures are not taken.

→ To avoid death or serious injuries, observe all guidelines.

**Avertissement** d'une situation dangereuse qui, faute de prendre les mesures adéquates, **entraînera** des blessures graves, voire mortelles.

Respectez toutes les consignes pour éviter des blessures graves, voire mortelles.

Page 6 15.02.2024

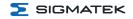

#### CAUTION

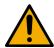

**Caution** indicates that moderate to slight injury **can** occur, if the specified measures are not taken.

To avoid moderate to slight injuries, observe all guidelines.

**Attention** indique une situation dangereuse qui, faute de prendre les mesures adéquates, **peut** entraîner des blessures assez graves ou légères.

Respectez toutes les consignes pour éviter des blessures graves, voire mortelles.

#### **WARNING**

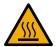

Hot Surfaces

Surfaces chaudes

#### CAUTION

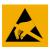

Danger for ESD-sensitive components.

Les signes de danger pour les composants sensibles aux décharges électrostatiques.

#### **INFORMATION**

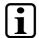

#### INFORMATION

Provides important information on the product, handling or relevant sections of the documentation, which require particular attention.

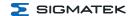

#### 2.2 Disclaimer

#### **INFORMATION**

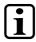

The contents of this operating manual were prepared with the greatest care. However, deviations cannot be ruled out. This operating manual is regularly checked and required corrections are included in the subsequent versions. The machine manufacturer is responsible for the proper assembly, as well as device configuration. The machine operator is responsible for safe handling, as well as proper operation.

The current operating manual can be found on our website. If necessary, contact our support.

Subject to technical changes, which improve the performance of the devices. The following operating manual is purely a product description. It does not guarantee properties under the warranty.

Please thoroughly read the corresponding documents and this operating manual before handling a product.

SIGMATEK GmbH & Co KG is not liable for damages caused through, non-compliance with these instructions or applicable regulations.

Page 8 15.02.2024

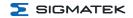

# 2.3 General Safety Directives

The Safety Directives in the other sections of this operating manual must be observed. These instructions are visually emphasized by symbols.

#### **INFORMATION**

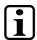

According to EU Directives, the operating manual is a component of a product.

This operating manual must therefore be accessible in the vicinity of the machine since it contains important instructions.

This operating manual should be included in the sale, rental or transfer of the product, or its online availability indicated.

Regarding the requirements for Safety and health connected to the use of machines, the manufacturer must perform a risk assessment in accordance with machine directives 2006/42/EG before introducing a machine to the market.

Operate the unit with devices and accessories approved by SIGMATEK only.

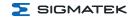

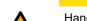

#### **CAUTION**

Handle the device with care and do not drop or let fall. Prevent foreign bodies and fluids from entering the device.

The device must not be opened!

Manipulez l'appareil avec précaution et ne le laissez pas tomber. Empêchez les corps étrangers et les liquides de pénétrer dans l'appareil. L'appareil ne doit pas être ouvert!

If the device does not function as intended or has damage that could pose a danger, it must be replaced!

En cas de fonctionnement non conforme ou de dommages pouvant entraîner des risques, l'appareil doit être remplacé!

The module complies with EN 61131-2.

In combination with a facility, the system integrator must comply with EN 60204-1 standards.

For your own safety and that of others, compliance with the environmental conditions is essential.

Le module est conforme à la norme EN 61131-2.

En combinaison avec une équipement, l'intégrateur de système doit respecter la norme EN 60204-1.

Pour votre propre sécurité et celle des autres, le respect des conditions environnementales est essential.

#### **INFORMATION**

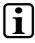

Hardware and software features (application-specific data) can be found in chapter19 Application Information.

# 2.4 Software/Training

The application is created with the software LASAL CLASS 2 and LASAL SCREEN Editor / VISUDesigner (HTML5).

Training for the LASAL development environment, with which the product can be configured, is provided. Information on our training schedule can be found on our website.

Page 10 15.02.2024

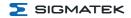

#### 3 Standards and Directives

#### 3.1 Directives

The product was constructed in compliance with the following European Union directives and tested for conformity.

#### 3.1.1 EU Conformity Declaration

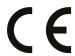

#### **EU Declaration of Conformity**

The product CP 931 conforms to the following European directives:

- → 2014/35/EU Low-voltage Directive
- → 2014/30/EU Electromagnetic Compatibility (EMC Directive)
- 2011/65/EU "Restricted use of certain hazardous substances in electrical and electronic equipment" (RoHS Directive)

The EU Conformity Declarations are provided on the SIGMATEK website. See Products/Downloads or use the search function and the keyword "EU Declaration of Conformity".

# 4 Type Plate

#### Exemplary nameplate (symbol image)

HW: 1.00
SW: 01.00.000
Safety Version: S01.00.00
12345678 Sigmatekstasse 1 A-5112 LAMPRECHTSHAUSEN
12-246-133-3 Handbediengerät Wireless HGW 1033-3

HW: Hardware version SW: Software version

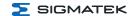

# **5 Technical Data**

# **5.1 Performance Data**

| Processor                              | Intel® Core i3 1115G4E                                                                                                    |
|----------------------------------------|----------------------------------------------------------------------------------------------------|
| Processor cores                        | 21)                                                                                                    |
| Processor clock                        | 3.0 GHz                                                                                                    |
| Internal program and data memory (RAM) | 4-Gbyte DDR4, 3200 MHz                                                                                                    |
| Internal remnant data memory           | 1-Mbyte MRAM                                                                                                    |
| Internal storage device                | 128-Gbyte M.2 SATA SSD                                                                                                    |
| Optional memory expansion              | no                                                                                                    |
| Graphic                                | Intel® UHD Graphics                                                                                                    |
| Addressable I/O/P modules              | VARAN Bus: 65.280<br>CAN Bus: > 100<br>S-DIAS Bus: 64                                                                                           |
| Interfaces                             | 2x Ethernet (10/100/1000) 2x VARAN Out Manager 1x CAN 2x USB 3.2 Gen 1 Type A 1x USB 3.2 Gen 1 Type C (only host) 1x DisplayPort 1.4a 1x S-DIAS |
| Internal interfaces and devices        | M.2 Slot 2280 Key M (SATA 3 / PCIe 3.0 x1, occupied by main memory) Expansion module slot                                                       |
| Controls                               | 2x button (SET/RESET)                                                                                                    |
| Status LEDs                            | 14x Status LEDs<br>2x 7-Segment Displays                                                                                                    |
| Real-time clock                        | yes (battery buffered)                                                                                                    |
| Temperature sensors                    | 5 (2x ambient, 3x core temperature sensors)                                                                                                    |
| Input voltage measurement              | yes                                                                                                    |
| Cooling                                | passive                                                                                                    |

<sup>1)</sup> Attention: When programming on multi-core CPUs (with LASAL), particular focus must be placed on thread security!

Page 12 15.02.2024

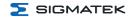

# 5.2 Electrical Requirements

| Supply voltage                                     | +24 V DC ±20 % (SELV/PELV)<br>UL: NEC Class 2            |                                                 |
|----------------------------------------------------|----------------------------------------------------------|-------------------------------------------------|
| Protection class                                   | III                                                      |                                                 |
| Current consumption of (+24 V) power supply        | typically 1 A<br>(with no external devices<br>connected) | maximum 4.2 A (with external devices connected) |
| Inrush current without current-limiting supply     | maximum 45 A (for 15                                     | 53 μs, load-dependent)                          |
| Inrush current with 24 V/10 A fixed voltage supply | maximum 1.5 A (for 6 ms, load-dependent)                 |                                                 |
| USB host current load<br>(Type A & Type C)         | maximum 0.9 A per USB                                    |                                                 |
| Available current for S-DIAS (+5 V)                | maximum 1.6 A                                            |                                                 |
| Available current for S-DIAS (+24 V)               | maximum 1.6 A                                            |                                                 |

#### **INFORMATION**

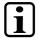

For USA and Canada:

The supply must be limited to:

- a) max. 5 A at voltages from 0-20 V DC, or
- b) 100 W at voltages from 20-60 V DC

The limiting component (e.g. transformer, power supply or fuse) must be certified by an NRTL (Nationally Recognized Testing Laboratory).

#### **INFORMATION**

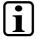

If several S-DIAS modules are connected, the total current of the modules used must be determined and checked.

The total current of the +24 V supply/ +5 V supply on the S-DIAS bus cannot exceed 1.6 A!

The specification for the current can be found in the module-specific documentation under "Electrical Requirements".

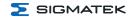

# **5.3 Temperature Sensors**

There are five temperature sensors built into the CPU unit, which can be read via the HW class. In the temperature sensors, the following temperatures cannot be exceeded:

- Core temperature FPGA (max. 100 °C)
- Core temperature CPU Core (max. 100 °C)
- Environment temperature CPU board (max. 85 °C)
- Environment temperature interfaces (max. 85 °C)

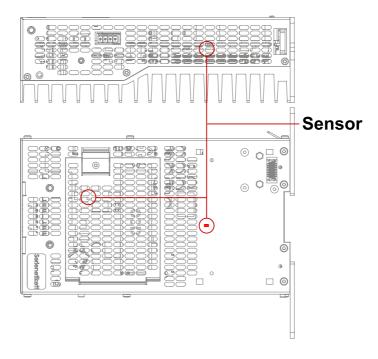

Position of the 2 ambient temperature sensors

Page 14 15.02.2024

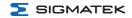

# 5.4 Default Configuration

| Ethernet 1  | IP: 10.10.150.1<br>Subnetmask: 255.0.0.0                                                                    |
|-------------|----------------------------------------------------------------------------------------------------|
| Ethernet 2  | not initialized after factory setting                                                                       |
| CAN Bus     | Station: 00<br>Baudrate: 01 = 500 kBaud                                                                     |
| VARAN Out 1 | always enabled, cannot be disabled                                                                          |
| VARAN Out 2 | initialized as second manager by default,<br>configurable via autoexec.lsl as second port for first manager |
|             |                                                                                                    |

#### **INFORMATION**

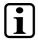

Problems can arise if a control is connected to an IP network, which contains modules that are not running with a SIGMATEK operating system. With such devices, Ethernet packets could be sent to the control with such a high frequency (i.e. broadcasts), that the high interrupt load could cause a real-time runtime error or runtime error. By configuring the packet filter (Firewall or Router) accordingly however, it is possible to connect a network with SIGMATEK hardware to a third party network without triggering the error mentioned above.

#### **INFORMATION**

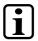

The second VARAN manager (VARAN Out 2) is activated ex works in the "autoexec.lsl".

If the VARAN Out 2 port is used as the second port for the first VARAN manager, the "SET MULTI\_VM ON" command must be deleted from the "autoexec.lsl".

The Multicore Objects are also activated ex works.

These can be deactivated by removing the "SET MULTICOREOBJS 1" command.

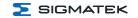

# **5.5 Environmental Conditions**

| Storage temperature             | -10 +70 °C                                                                    |                                                               |
|---------------------------------|-------------------------------------------------------------------------------|---------------------------------------------------------------|
| Environmental temperature       | 0-45 °C (60 °C with opt. fan module)                                          |                                                               |
| Humidity                        | 10-95 %, non-condensing                                                       |                                                               |
| Installation altitude above sea | 0-2000 m without derating                                                     |                                                               |
| level                           |                                                                               | 00 m with derating of the maximum<br>ture by 0.5 °C per 100 m |
| Operating conditions            | pollution degree 2                                                            |                                                               |
| Noise emissions                 | ≤ 70 dB                                                                       |                                                               |
| EMC resistance                  | according to EN 61000-6-2 (industrial area)                                   |                                                               |
| EMC noise generation            | nach EN 61000-6-4 (Industriebereich)<br>nach EN 61000-6-3 (Haushaltsebereich) |                                                               |
| Vibration resistance            | EN 60068-2-6                                                                  | 3.5 mm from 5-8.4 Hz<br>1 g from 8.4-150 Hz                   |
| Shock resistance EN 60068-2-27  |                                                                               | 15 g (147.15 m/s²)                                            |
| Protection type                 | EN 60529/NEMA 250<br>protection through housing                               | IP20/Type1                                                    |

# 5.6 Miscellaneous

| Article number        | 20-004-931               |
|-----------------------|--------------------------|
| Operating system      | Salamander               |
| Default IP address    | 10.10.150.1              |
| Circuit board coating | no                       |
| Standard              | designed according to UL |
| Approvals             | CE                       |

Page 16 15.02.2024

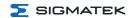

# **6 Interfaces**

# **6.1 Connector Layout**

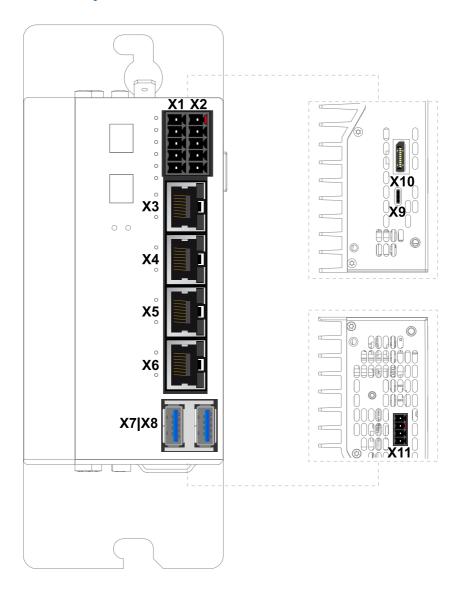

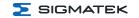

# 6.1.1 X1: Supply, X2: CAN-Bus (10-pin Phoenix RM 3.5)

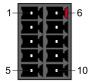

| Pin | Function               |
|-----|------------------------|
| 1   | +24 V (supply voltage) |
| 2   | +24 V (supply voltage) |
| 3   | GND                    |
| 4   | GND                    |
| 5   | GND                    |
| 6   | CAN A (LOW) -> coding  |
| 7   | CAN B (HIGH)           |
| 8   | CAN A (CAN LOW)        |
| 9   | CAN B (HIGH)           |
| 10  | GND                    |

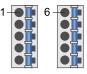

#### **INFORMATION**

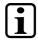

#### X1 Supply, bridge

The connections for the +24 V supply (X1: Pin 1 and Pin 2) or the GND supply (X1: Pin 3, 4, 5) are bridged internally. To power the module, only one connection to a +24 V pin (pin 1 or 2) and a GND pin (3, 4 or 5) is required. The bridged connections may be used for further looping if the total load (including CP 931) of 8 A is not exceeded.

#### **INFORMATION**

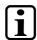

#### **CAN Bus Termination**

→ The resistor can be switched on or off through a hardware class.

Page 18 15.02.2024

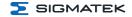

# 6.1.2 X3, X4: Ethernet (10/100/1000 Mbit/s) (RJ45)

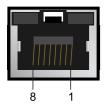

| Pin | Function |
|-----|----------|
| 1   | DA+      |
| 2   | DA-      |
| 3   | DB+      |
| 4   | DC+      |
| 5   | DC-      |
| 6   | DB-      |
| 7   | DD+      |
| 8   | DD-      |

#### **INFORMATION**

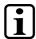

Only for use in LAN, not for connection to telecommunication circuits.

#### **INFORMATION**

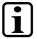

Problems can arise if a control is connected to an IP network, which contains modules that are not running with a SIGMATEK operating system. With such devices, Ethernet packets could be sent to the control with such a high frequency (i.e. broadcasts), that the high interrupt load could cause a real-time runtime error or runtime error. By configuring the packet filter (Firewall or Router) accordingly however, it is possible to connect a network with SIGMATEK hardware to a third party network without triggering the error mentioned above.

#### 6.1.3 X5, X6: VARAN 1/2 (RJ45)

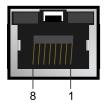

| Pin | Function |
|-----|----------|
| 1   | Tx+      |
| 2   | Tx-      |
| 3   | Rx+      |
| 4   | n.c.     |
| 5   | n.c.     |
| 6   | Rx-      |
| 7   | n.c.     |
| 8   | n.c.     |

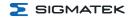

# **INFORMATION**

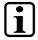

Only for use in LAN, not for connection to telecommunication circuits.

# 6.1.4 X7, X8: USB 3.2 Gen 1, Host (Type A, 5 GBit/s)

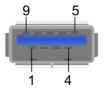

| Pin | Function                            |
|-----|-------------------------------------|
| 1   | +5 V, I <sub>out,max</sub> = 900 mA |
| 2   | D-                                  |
| 3   | D+                                  |
| 4   | GND                                 |
| 5   | SSRx-                               |
| 6   | SSRx+                               |
| 7   | GND_DRAIN                           |
| 8   | SSTx-                               |
| 9   | SSTx+                               |

# 6.1.5 X9: USB 3.2 Gen 1, Host (Type C, 5 GBit/s)

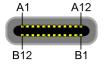

| Pin      | Function   |
|----------|------------|
| A1, B1   | GND        |
| A2, B2   | SSTx+      |
| A3, B3   | SSTx-      |
| A4, B4   | VBUS       |
| A5, B5   | CC1, CC2   |
| A6, B6   | USB2.0 D+  |
| A7, B7   | USB2.0 D-  |
| A8, B8   | SBU1, SBU2 |
| A9, B9   | VBUS       |
| A10, B10 | SSRx-      |
| A11, B11 | SSRx+      |
| A12, B12 | GND        |

Page 20 15.02.2024

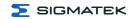

#### **INFORMATION**

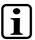

It should be noted that many of the USB devices on the market do not comply with USB specifications; this can lead to device malfunctions. This may cause the device to malfunction. It is also possible that these devices will not be detected at the USB port or function correctly. It is therefore recommended that every USB stick or USB supply be tested before actual use.

#### 6.1.6 X10: DisplayPort output V1.4a

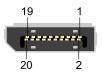

| Pin | Function   |  |  |  |
|-----|------------|--|--|--|
| 1   | Lane 0 (p) |  |  |  |
| 2   | GND        |  |  |  |
| 3   | Lane 0 (n) |  |  |  |
| 4   | Lane 1 (p) |  |  |  |
| 5   | GND        |  |  |  |
| 6   | Lane 1 (n) |  |  |  |
| 7   | Lane 2 (p) |  |  |  |
| 8   | GND        |  |  |  |
| 9   | Lane 2 (n) |  |  |  |
| 10  | Lane 3 (p) |  |  |  |
| 11  | GND        |  |  |  |
| 12  | Lane 3 (n) |  |  |  |
| 13  | Config1    |  |  |  |
| 14  | Config2    |  |  |  |
| 15  | AUX CH (p) |  |  |  |
| 16  | GND        |  |  |  |
| 17  | AUX CH (n) |  |  |  |
| 18  | Hot Plug   |  |  |  |
| 19  | Return     |  |  |  |
| 20  | DP_VCC_3V3 |  |  |  |

# 6.1.7 X12: Fan (4-pin Phoenix RM 3.5) (connection of optional fan module)

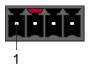

| Pin | Function               |
|-----|------------------------|
| 1   | GND                    |
| 2   | +12 V DC (max. 500 mA) |

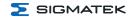

| Pin | Function |
|-----|----------|
| 3   | Tacho    |
| 4   | PWM      |

# **6.2 Applicable Connectors**

**X1, X2:** 5-pin Phoenix connector with spring terminal FK-MCP 1.5/ 5-ST-3.5 (included

with delivery)

X3, X4: 8-pin RJ45 (not included with delivery)
X5, X6: 8-pin RJ45 (not included with delivery)
X7, X8: USB Type A (not included in delivery)
X9: USB Type C (not included in delivery)

**X10:** 20-pin display port connector (not included with delivery)

Page 22 15.02.2024

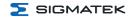

# 6.3 Status LEDs

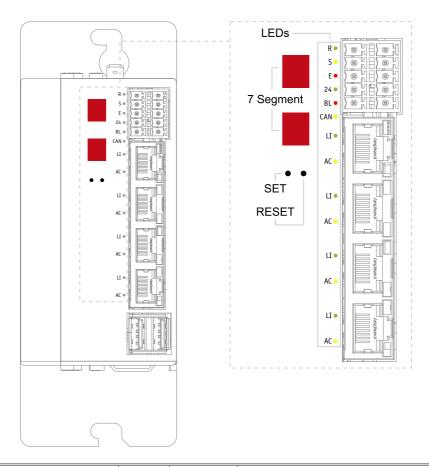

| Status | Color | Status                                              | Description                                                                                                    |
|--------|-------|-----------------------------------------------------|----------------------------------------------------------------------------------------------------|
| Run    | green | ON                                                  | from activation of the voltage supply until processing of the autoexec.lsl when the application is running (except when controlled through application differently) |
|        |       | OFF                                                 | when an error or reset occurs                                                                                                    |
|        |       | can be set from the application (ON, BLINKING, OFF) |                                                                                                    |

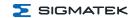

| Status                   | Color  | Status                                              | Description                                                                                      |
|--------------------------|--------|-----------------------------------------------------|--------------------------------------------------------------------------------------------------|
| Status                   | yellow | OFF                                                 | during start process<br>during RUN status (application running)<br>when an error or reset occurs |
|                          |        | can be set from                                     | n the application (ON, BLINKING, OFF)                                                            |
| Error                    | red    | ON                                                  | when error occurs                                                                                |
|                          |        | BLINKS                                              | when an error or reset occurs                                                                    |
|                          |        | OFF                                                 | during start process<br>during RUN status (application running)                                  |
|                          |        | can be set from the application (ON, BLINKING, OFF) |                                                                                                  |
| LI Ethernet/VARAN Link   | green  | ON                                                  | connection between the two PHYs made                                                             |
| AC Ethernet/VARAN Active | yellow | ON                                                  | data is exchanged over the Ethernet bus                                                          |
| Battery Low              | red    | ON                                                  | battery is empty and should be replaced as soon as possible                                      |
| CAN active               | yellow | BLINKS                                              | data is being exchanged                                                                          |
| <b>24</b> DC OK          | green  | ON                                                  | Module is supplied with a voltage > 19.2 V                                                       |

# 6.4 7-Segment

The CPU CP 931 has a 2-digit decimal display (7-segment display) for the following functions:

- During configuration, the parameters are shown on the display.
- During the startup process the postcodes of the BIOS are output.
- If an error occurs while running the program or no valid user program is found, the
  display shows an error message (the first number is on top and the second is on the
  bottom). Thereby, "Er" (= Error) and the error code are alternatingly displayed. The
  same error code is shown in the LASAL status line.
- While running the program, the display can be used to show digits using the system variable "\_cpuDisplay". Valid values are 0 to 255; values over 99 are truncated, only the last two numbers are displayed (e.g. "123" is displayed as "23").

Page 24 15.02.2024

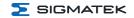

# 7 Mechanical Dimensions

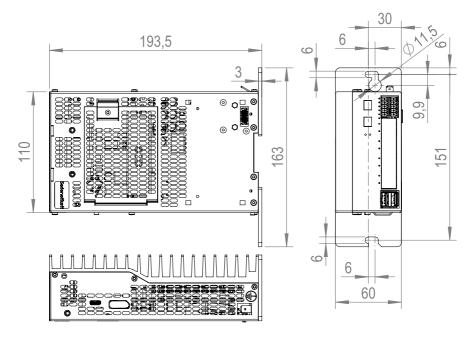

| Dimensions | 60 x 110 x 193.5 mm (W x H x D) |  |
|------------|---------------------------------|--|
| Weight     | 1.35 kg                         |  |

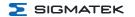

# 8 Assembly/Installation

# 8.1 Check Contents of Delivery

Ensure that the contents of the delivery are complete and intact. See chapter 1.3 Contents of Delivery.

#### **INFORMATION**

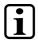

On receipt and before initial use, check the device for damage. If the device is damaged, contact our customer service and do not install the device in your system.

Damaged components can disrupt or damage the system.

#### 8.2 Installation

The device's power loss can reach up to 35 Watts. To ensure the necessary air circulation for cooling, the mounting instructions must be followed!

Page 26 15.02.2024

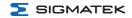

#### 8.3 Mounting Instructions

The CP 931 is hung onto a DIN rail. The CP 931 can also be mounted in other positions using the optimal mounting angle.

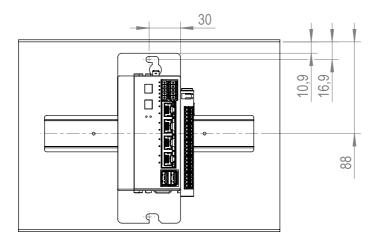

To mount the CPU unit, a DIN rail is required. The DIN rail must establish a conductive connection with the back wall of the control cabinet. The individual S-DIAS modules are mounted on the DIN rail as a block and secured with latches.

The grounding is done either by screws on the control cabinet wall or by the grounding lug.

# **INFORMATION**

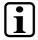

#### **CP with S-DIAS Modules**

The modules must be mounted horizontally (module label up) with sufficient clearance between the ventilation slots of the S-DIAS module blocks and nearby components and/or the control cabinet wall.

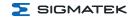

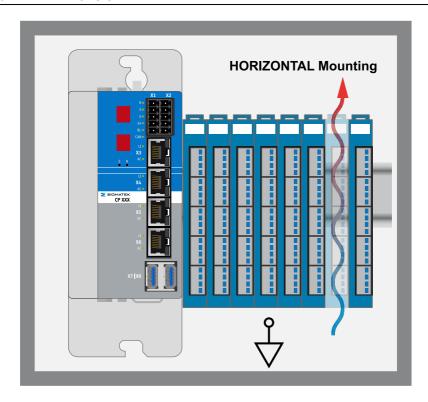

#### WARNING

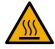

It must be noted that the heat dissipated from the ventilation slots (depending on the ambient temperature) can reach up to 80 °C.

Despite the low minimum clearances of the CPU unit, the greatest possible clearance between the heat sink of the CPU unit and the other objects in the control cabinet is recommended to ensure optimal cooling.

Page 28 15.02.2024

Cable channel with max. 100 mm depth

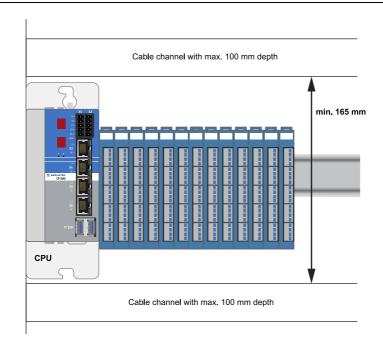

#### **WARNING**

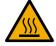

Burn hazard! At the maximum permissible ambient temperature, the outer temperature of the heat sink can reach  $85\,^{\circ}\text{C}$ 

#### 8.3.1 Mounting

- Lift the snap-in hook of the first S-DIAS module.
- . Hook the CP into the DIN rail from above.
- Then push the CP to the right to the S-DIAS modules.
- · Tighten the mounting screws of the CP.
- Close the snap-in hook of the first S-DIAS module.

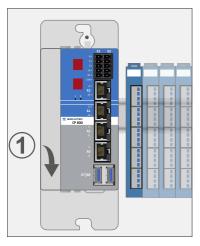

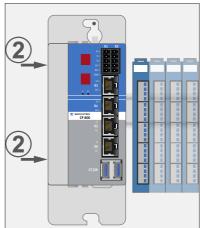

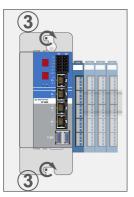

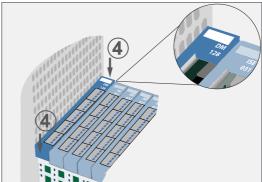

# 8.3.2 Disassembly

- Lift the snap-in hook of the first S-DIAS module.
- · Loosen the mounting screws of the CP.
- Then push the CP to the left away from the S-DIAS modules.
- Remove the CP from the DIN rail from below.

Page 30 15.02.2024

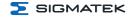

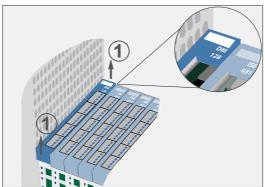

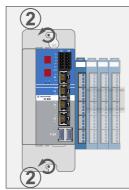

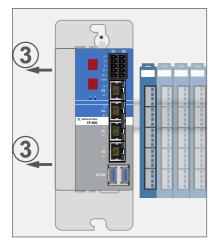

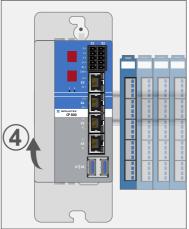

# 8.4 Mounting Material

- Combination screw EN ISO 7045 (DIN 7985)
- Mounting screws M5x16-8.8-Tx-A2F-Z7 (included in delivery)
- Torque: 5 Nm
- DIN rail in accordance with EN 50022, 35 x 7.5 mm

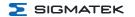

# 9 Wiring

## 9.1 Grounding

The device must be grounded over a broad surface. This can be accomplished via the following measures:

- Installation in the control cabinet
- · Ground connection
- · Mounting holes etc.

It is important to establish a low-Ohm earth connection to ensure fault-free operation. The ground connection must be made with the maximum cross section and largest (electrical) surface possible. Any noise signals that reach the device over external cables must be filtered through the ground connection. High frequency noise can also be dissipated over a large (electrical) surface (skin effect).

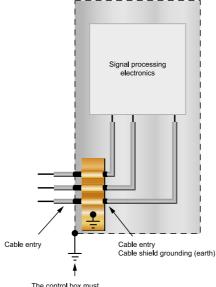

The control box must be connected to earth!

Example: control cabinet grounding

Page 32 15.02.2024

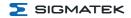

#### 9.2 Shielding

For Ethernet, CAT5e (STP - Shielded Twisted Pair) cables are recommended. The cable shielding is connected to ground via the connector. Noise signals can then be prevented from reaching the electronics and affecting the function.

#### 9.3 ESD Protection

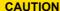

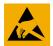

The operator must ensure that no ESD interference affects the product.

L'opérateur doit s'assurer qu'aucune interférence due à des décharges électrostatiques n'affecte le produit.

#### 9.4 USB Interface

The product has a USB interface. This interface can be used to connect various USB devices (keyboard, mouse, storage media, hubs, etc.). Several USB devices can be connected using a hub, which are then fully functional.

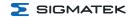

#### 9.5 CAN Bus

This section explains how to correctly configure the CAN bus. The following parameters must first be set: Station number and data transfer rate.

#### 9.5.1 CAN Bus Station Number

Each CAN bus station is assigned its own station number. With this station number, data can be exchanged with other stations connected to the bus. In a CAN bus system however, each station number can only be assigned once!

#### 9.5.2 Number of CAN Bus Participants

The maximum number of participants on the CAN bus depends on the cable length, termination resistance, data transfer rate and the drivers used in the participants. With a termination resistance of  $120 \Omega$ , at least 100 participants are possible.

#### 9.5.3 CAN Bus Data Transfer Rate

Various data transfer rates (baud rates) can be set on the CAN bus. The longer the bus line is, the lower the data transfer rate that must be selected.

These values apply to the following cable:  $120 \Omega$  Twisted Pair.

| Value | Baud Rate         | Maximum Length |
|-------|-------------------|----------------|
| 0     | 615 kBits/s       | 60 m           |
| 1     | 500 kBits/s       | 80 m           |
| 2     | 250 kBits/s       | 160 m          |
| 3     | 125 kBits/s       | 320 m          |
| 4     | 100 kBits/s       | 400 m          |
| 5     | 50 kBits/s 800 m  |                |
| 6     | 20 kBits/s 1200 m |                |
| 7     | 1 MBit/s          | 30 m           |

#### **INFORMATION**

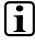

For the CAN bus protocol: 1 kBits/s = 1 kBaud

Page 34 15.02.2024

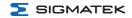

#### 9.5.4 CAN Bus Termination

In a CAN bus system, both end modules must be terminated. This is necessary to avoid transmission errors caused by reflections in the line.

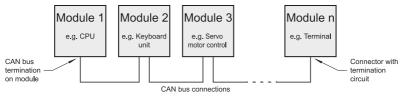

Example

#### **INFORMATION**

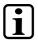

The termination is made by an internal 120  $\Omega$  resistor between CAN A (LOW) and CAN B (HIGH).

#### 9.6 Recommended Shielding for VARAN

The VARAN real-time Ethernet bus system exhibits a very robust quality in harsh industrial environments. Through the use of IEEE 802.3 standard Ethernet physics, the potentials between an Ethernet line and sending/receiving components are separated. In the event of an error, the VARAN Manager resends messages to a bus participant immediately. The shielding described below is mainly recommended. For applications in which the bus is operated outside the control cabinet, the correct shielding is required. This is especially important, if due to physical requirements, the bus cables must be placed next to sources of strong electromagnetic noise. It is recommended to avoid placing VARAN bus lines parallel to power cables whenever possible.

SIGMATEK recommends the use of **CAT5e** industrial Ethernet bus cables. An **S-FTP cable** should be used for the shielding.

An S-FTP bus is a symmetric, multi-wire cable with unshielded pairs. For the entire shielding, a combination of foil and braiding is used. A non-laminated variant is recommended.

#### **INFORMATION**

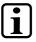

The VARAN cable must be secured at a maximum distance of 20 cm from the connector to protect against vibration!

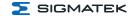

### 9.6.1 Wiring from the Control Cabinet to an External VARAN Component

If the Ethernet lines are connected from a VARAN component to a VARAN node located outside the control cabinet, the shielding should be placed at the entry point of the control cabinet housing. All noise can then be deflected from the electronic components before reaching the module.

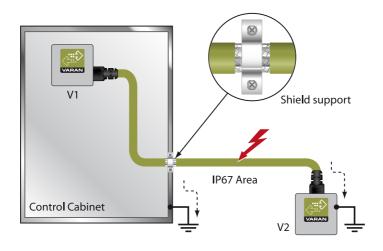

Page 36 15.02.2024

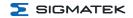

### 9.6.2 Wiring Outside of the Control Cabinet

If a VARAN bus line must be connected outside of the control cabinet only, no additional shield support is required. A requirement therefore, is that only IP67 modules and connectors can be used outside the control cabinet. These components are very robust and noise resistant. The shielding for all sockets in IP67 modules are electrically connected internally or over the housing, whereby voltage spikes are not dissipated through the electronics.

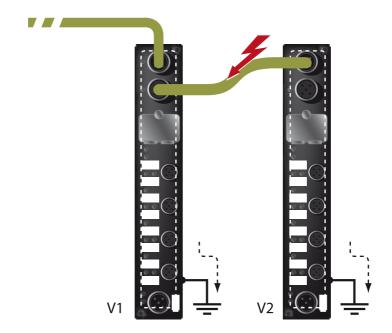

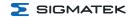

### 9.6.3 Shielding for Wiring Within the Control Cabinet

Sources of strong electromagnetic noise located within the control cabinet (drives, transformers, etc.) can induce interference in a VARAN bus line. Spike voltages are dissipated over the metallic housing of a RJ45 connector. Noise is conducted through the control cabinet housing without further action from the electronic components. To eliminate sources of noise during data exchange, it is recommended that the shielding for all electronic components be connected within the control cabinet.

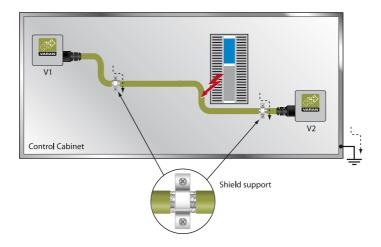

Page 38 15.02.2024

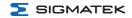

#### 9.6.4 Connecting Noise Generating Components

With the connection of power components, which generate strong electromagnetic interference, it is also critical to ensure correct shielding. The shielding should be placed before a power element (or group of power elements).

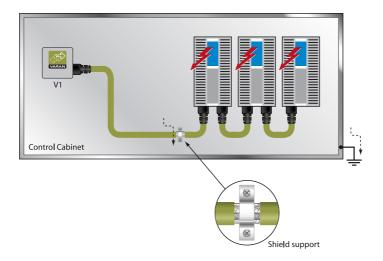

### 9.6.5 Shielding Between Two Control Cabinets

If two control cabinets must be connected over a VARAN bus, it is recommended that the shielding be located at the entry points of both cabinets. Noise can be thereby prevented from reaching the electronics within the control cabinet.

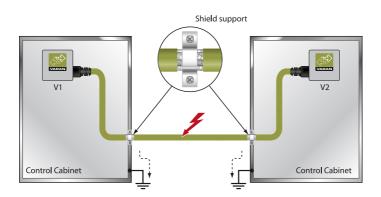

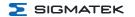

## 10 Operation/Start-up

### **10.1 Configuration**

The device is configured using the SET and RESET buttons. SET button functional via later OS update.

To enter the mode for setting changes, press and hold the SET button while the C-IPC is booting. As soon as

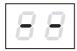

appears on the display, the button can be released.

After releasing the SET button, the first menu appears in the display.

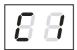

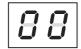

With several short presses of the SET button, it is possible to scroll through the various menu items.

By pressing the SET button for approximately 1.5 s, the menu opens and the settings can be made with a series of short presses. Once the desired changes are made, press the SET button for about 5 seconds to end the process.

If the changes are to be discarded, press the RESET button to restart the C-IPC.

Briefly pressing the reset button triggers a restart of the controller. However, if the device does not react at all or if the Salamander OS has not yet booted up, a restart can be forced by keeping the reset button pressed for > 1 second.

The settings for the IP address, subnet mask and gateway are hexadecimal, whereas in the left and right digits, 0 - F must be entered separately. The switch occurs when the SET button is pressed for about 1.5 s.

The values from AUTOEXEC.LSL are used as the standard settings; changes are written back to this file. Before this, the original content of the file is written to AUTOEXEC.BAK.

Page 40 15.02.2024

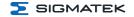

| C1 CAN-PLC-Station<br>00-30 Station number                                                                  | 88 88 |
|----------------------------------------------------------------------------------------------------|-------|
| C2 CAN PLC Baudrate 00 615,000 01 500,000 02 250,000 03 125,000 04 100,000 05 50,000 06 20,000 07 1,000,000 | 88 88 |
| I1, I2, I3, I4 IP address<br>I1.I2.I3.I4, hexadecimal<br>00 - FF each                                       | 88 88 |
| S1,S2,S3,S4 Subnet Mask<br>S1.S2.S3.S4, hexadecimal<br>00 - FF each                                         | 88 88 |
| G1,G2,G3,G4 Gateway<br>G1,G2.G3.G4, hexadecimal<br>00 - FF each                                             | 88 88 |

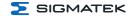

## 11 Process Diagram

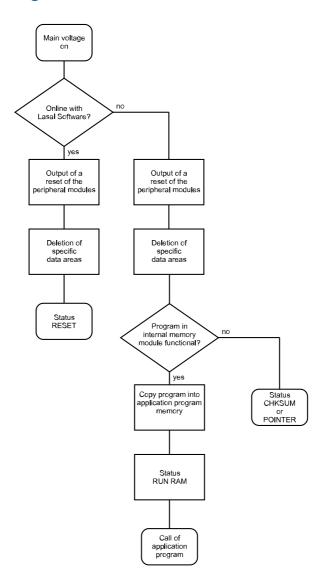

Page 42 15.02.2024

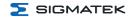

## 12 Status and Error Messages

Status and error messages are shown in the status test of the LASAL CLASS software. POINTER or CHKSUM messages can also be shown on the screen.

| Number | Message | Definition                                                                                                    | Cause/Solution                                                                                                    |
|--------|---------|----------------------------------------------------------------------------------------------------|----------------------------------------------------------------------------------------------------|
| 00     | RUN RAM | The user program is currently running in RAM. The display is not affected.                                                                                                    | Info                                                                                                    |
| 01     | RUN ROM | The user program stored in the program memory module was loaded into the RAM and is currently running. The display is not affected.                                                       | Info                                                                                                    |
| 02     | RUNTIME | The total time for all cyclic objects exceeds the maximum time; the time can be configured using 2 system variables:  Runtime: Remaining time SWRuntime: Preset value for runtime counter | Optimize the application's cyclic task. Use higher capacity CPU. Configure preset value                                                                                                    |
| 03     | POINTER | Incorrect program pointers were detected before running the user program                                                                                                    | Possible Causes:  The program memory module is missing, not programmed or defective.  The program in the user program memory (RAM) is not executable.  The buffer battery has failed.  The user program has overwritten a software error.  Solution:  Reprogram the memory module, if the error reoccurs exchange the module.  Exchange the buffering battery  Correct programming error |

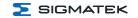

| Number | Message       | Definition                                                                                                    | Cause/Solution                                                                                                    |
|--------|---------------|----------------------------------------------------------------------------------------------------|----------------------------------------------------------------------------------------------------|
| 04     | CHKSUM        | An invalid checksum was detected before running the user program.                                                 | Cause/Solution: s. POINTER                                                                                                    |
| 05     | WATCHDOG      | The program was interrupted via the watchdog logic.                                                               | Possible Causes:  User program interrupts blocked over a longer period of time (STI command forgotten).  Programming error in a hardware interrupt.  INB, OUTB, INW, OUTW instructions used incorrectly.  The processor is defective.  Solution:  Correct programming error.  Exchange CPU |
| 06     | GENERAL ERROR | General error An error has occurred while stopping the application via the online interface.                      | This error occurs only during the development of the operating system.                                                                                                    |
| 07     | PROM DEFECT   | An error has occurred while programming the memory module.                                                        | Causes:  The program memory module is defective.  The user program is too large.  The program memory module is missing.  Solution:  Exchange the program memory module                                                                                                    |
| 08     | RESET         | The CPU has received the reset signal and is waiting for further instructions. The user program is not processed. | Info                                                                                                    |

Page 44 15.02.2024

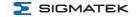

| Number | Message        | Definition                                                                                                    | Cause/Solution                                                                                                    |
|--------|----------------|----------------------------------------------------------------------------------------------------|----------------------------------------------------------------------------------------------------|
| 09     | WD DEFECT      | The hardware monitoring circuit (watchdog logic) is defective.  After power-up, the CPU checks the watchdog logic function. If an error occurs during this test, the CPU deliberately enters an infinite loop from which no further instructions are accepted. | Solution:  Exchange CPU                                                                                                    |
| 10     | STOP           | The program was stopped by the programming system.                                                                                                    |                                                                                                    |
| 11     | PROG BUSY      | Reserved                                                                                                    |                                                                                                    |
| 12     | PROGRAM LENGTH | Reserved                                                                                                    |                                                                                                    |
| 13     | PROG END       | A memory module was successfully programmed.                                                                                                    | Info                                                                                                    |
| 14     | PROG MEMO      | The CPU is currently programming the memory module.                                                                                                    | Info                                                                                                    |
| 15     | STOP BRKPT     | The CPU was stopped by a breakpoint in the program.                                                                                                    | Info                                                                                                    |
| 16     | CPU STOP       | The CPU was stopped by the programming software.                                                                                                    | Info                                                                                                    |
| 17     | INT ERROR      | The CPU has triggered a false interrupt and stopped the user program or has encountered an unknown instruction while running the program.                                                                                                    | Causes:  A nonexistent operating system was used.  Stack error (uneven number of PUSH and POP instructions).  The user program was interrupted by a software error.  Solution:  Correct programming error. |

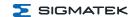

| Number | Message        | Definition                                                                                                    | Cause/Solution                                                                                                    |
|--------|----------------|----------------------------------------------------------------------------------------------------|----------------------------------------------------------------------------------------------------|
| 18     | SINGLE STEP    | The CPU is in single step mode and is waiting for further instructions.                                                                                                  | Info                                                                                                    |
| 19     | READY:         | A module or project has been sent to the CPU and it is ready to run the program.                                                                                         | Info                                                                                                    |
| 20     | LOAD           | The program is stopped and the CPU is currently receiving a new module or project.                                                                                       | Info                                                                                                    |
| 21     | INVALID MODULE | The CPU has received a module that does not belong to the project.                                                                                                    | Solution:  Recompile and download the entire project                                                                                   |
| 22     | MEMORY FULL    | The operating system memory (heap) is too small. No memory could be reserved while calling an internal function or an interface function is called from the application. | Causes:  Memory is only allocated but not released.  Solution:  Clear memory                                                           |
| 23     | NOT LINKED     | When starting the CPU, a missing module or a module that does not belong to the project was detected.                                                                    | Solution:  Recompile and download the entire project                                                                                   |
| 24     | DIA BA 0       | A division error has occurred.                                                                                                    | Possible Causes:  Division by 0.  The result of a division does not fit in the result register.  Solution:  Correct programming error. |
| 25     | DIV BY 0       | A division error has occurred.                                                                                                    | Possible Causes:  Division by 0.  The result of a division does not fit in the result register. Solution: Correct programming error.   |

Page 46 15.02.2024

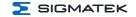

| Number | Message             | Definition                                                             | Cause/Solution                                       |
|--------|---------------------|------------------------------------------------------------------------|------------------------------------------------------|
| 25     | DIAS ERROR          | While accessing a DIAS module, an error has occurred.                  | Hardware problem                                     |
| 26     | WAIT                | The CPU is busy.                                                       | Info                                                 |
| 27     | OP PROG             | The operating system is currently being reprogrammed.                  | Info                                                 |
| 28     | OP INSTALLED        | The operating system has been reinstalled.                             | Info                                                 |
| 29     | OS TOO LONG         | The operating system cannot be loaded; too little memory.              | Restart, report error to SIGMATEK.                   |
| 30     | NO OPERATING SYSTEM | Boot loader message, no operating system found in RAM.                 | Restart, report error to SIGMATEK.                   |
| 31     | SEARCH FOR OS       | The boot loader is searching for the operating system in RAM.          | Restart, report error to SIGMATEK.                   |
| 32     | NO DEVICE           | Reserved                                                               |                                                      |
| 33     | UNUSED CODE         | Reserved                                                               |                                                      |
| 34     | MEM ERROR           | The operating system loaded does not match the hardware configuration. | Solution:  Use the correct operating system version  |
| 35     | MAX IO              | Reserved                                                               |                                                      |
| 36     | MODULE LOAD ERROR   | The LASAL Module or project cannot be loaded.                          | Solution:  Recompile and download the entire project |
| 37     | BOOTIMAGE FAILURE   | A general error has occurred while loading the operating system.       | Contact SIGMATEK                                     |
| 38     | APPLMEM ERROR       | An error has occurred in the application memory (user heap).           | Solution:  Correct allocated memory access error     |

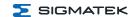

| Number | Message                    | Definition                                                                                                    | Cause/Solution                                                                                               |
|--------|----------------------------|----------------------------------------------------------------------------------------------------|----------------------------------------------------------------------------------------------------|
| 39     | OFFLINE                    | This error does not occur in the control.                                                                                | This error code is used in the programming system to show that there is no connection to the control.        |
| 40     | APPL LOAD                  | Reserved                                                                                                    |                                                                                                    |
| 41     | APPL SAVE                  | Reserved                                                                                                    |                                                                                                    |
| 44     | VARAN MANAGER ERROR        | An error number was entered in the VARAN manager and stopped the program.                                                | Solution:  Read LogFile                                                                                      |
| 45     | VARAN ERROR                | A required VARAN client was disconnected or a communication error has occurred.                                          | Solution:  Read LogFile error tree                                                                           |
| 46     | APPL-LOAD-ERROR            | An error has occurred while loading the application.                                                                     | Cause:     Application was deleted.  Solution:     Reload the application into the control.                  |
| 47     | APPL-SAVE-ERROR            | An error has occurred while attempting to save the application.                                                          |                                                                                                    |
| 50     | ACCESS-EXCEPTION-ERROR     | Read or write access of a restricted memory area. (I.e. writing to the NULL pointer).                                    | Solution:  Correct application errors                                                                        |
| 51     | BOUND EXCEEDED             | An exception error has occurred while accessing arrays. The memory area was overwritten by accessing an invalid element. | Solution:  Correct application errors                                                                        |
| 52     | PRIVILEDGED<br>INSTRUCTION | An unauthorized instruction for the current CPU level was given. For example, setting the segment register.              | Cause:  The application has overwritten the application program code.  Solution:  Correct application errors |

Page 48 15.02.2024

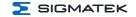

| Number | Message                | Definition                                                                                                    | Cause/Solution                                                                                                    |
|--------|------------------------|----------------------------------------------------------------------------------------------------|----------------------------------------------------------------------------------------------------|
| 53     | FLOATING POINT ERROR   | An error has occurred during a floating-point operation.                                                                                                    |                                                                                                    |
| 60     | DIAS-RISC-ERROR        | Error from the Intelligent DIAS Master.                                                                                                    | Restart, report error to SIGMATEK.                                                                                                    |
| 64     | INTERNAL ERROR         | An internal error has occurred, all applications are stopped.                                                                                                    | Restart, report error to SIGMATEK.                                                                                                    |
| 65     | FILE ERROR             | An error has occurred during a file operation.                                                                                                    |                                                                                                    |
| 66     | DEBUG ASSERTION FAILED | Internal error                                                                                                    | Restart, report error to SIGMATEK.                                                                                                    |
| 67     | REALTIME RUNTIME       | The total duration of all real-time objects exceeds the maximum time; the time cannot be configured. 2 ms for 386 CPUs, 1 ms for all other CPUs                                                | Solution:  Optimize the application's real-time task (RtWork).  Reduce the clock time for the real-time task of all objects.  Correct application errors  CPU is overloaded in real-time => use a higher capacity CPU. |
| 68     | BACKGROUND RUNTIME     | The total time for all background objects exceeds the maximum time; the time can be configured using 2 system variables: - BTRuntime: - SWBTRuntime: preselected value for the runtime counter | Solution:  Optimize the application's background task (background)  Use higher capacity CPU Set SWBTRuntime correctly                                                                                                  |
| 70     | C-DIAS ERROR           | A connection error with a C-DIAS module has occurred.                                                                                                    | Cause:  The cause of the error is documented in the log file  Solution:  This depends on the cause                                                                                                    |

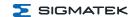

| Number | Message        | Definition                                                          | Cause/Solution                                                                                                    |
|--------|----------------|---------------------------------------------------------------------|----------------------------------------------------------------------------------------------------|
| 72     | S-DIAS ERROR   | A connection error with an S-DIAS module has occurred.              | Possible Causes:  Real network does not match the project, S-DIAS client is defective  Solution:  Analyze log file                                                                                                    |
| 75     | SRAM ERROR     | An error occurred while initializing, reading or writing SRAM data. | Possible Causes:  SRAM configured incorrectly  Battery for powering the internal program memory is empty  Solution:  Analyze log file (Event00.log, Event19.log)  Check configuration  Exchange battery for powering the internal program memory |
| 95     | USER DEFINED 0 | User-definable code.                                                |                                                                                                    |
| 96     | USER DEFINED 1 | User-definable code.                                                |                                                                                                    |
| 97     | USER DEFINED 2 | User-definable code.                                                |                                                                                                    |
| 98     | USER DEFINED 3 | User-definable code.                                                |                                                                                                    |
| 99     | USER DEFINED 4 | User-definable code.                                                |                                                                                                    |
| 100    | C_INIT         | Initialization start; the configuration is run.                     |                                                                                                    |
| 101    | C_RUNRAM       | The LASAL project was successfully started from RAM.                |                                                                                                    |
| 102    | C_RUNROM       | The LASAL project was successfully started from ROM.                |                                                                                                    |
| 103    | C_RUNTIME      |                                                                     |                                                                                                    |
| 104    | C_READY        | The CPU is ready for operation.                                     |                                                                                                    |
| 105    | с_ок           | The CPU is ready for operation.                                     |                                                                                                    |

Page 50 15.02.2024

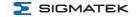

| Number | Message          | Definition                                                                                      | Cause/Solution |
|--------|------------------|-------------------------------------------------------------------------------------------------|----------------|
| 106    | C_UNKNOWN_CID    | An unknown object from a stand-alone or embedded object, or an unknown base class was detected. |                |
| 107    | C_UNKNOWN_CONSTR | The operating system class cannot be created; the operating system is probably wrong.           |                |
| 108    | C_UNKNOWN_OBJECT | Indicates an unknown object in an interpreter program; more the one DCC080 object.              |                |
| 109    | C_UNKNOWN_CHNL   | The hardware module number is greater than 60.                                                  |                |
| 110    | C_WRONG_CONNECT  | No connection to the required channels.                                                         |                |
| 111    | C_WRONG_ATTR     | Wrong server attributes.                                                                        |                |
| 112    | C_SYNTAX_ERROR   | Non-specific error.<br>Recompile and<br>download all project<br>sections.                       |                |
| 113    | C_NO_FILE_OPEN   | An attempt was made to open an unknown table.                                                   |                |
| 114    | C_OUTOF_NEAR     | Memory allocation failed                                                                        |                |
| 115    | C_OUT OF_FAR     | Memory allocation failed                                                                        |                |
| 116    | C_INCOMAPTIBLE   | An object with the same name already exists but has a different class.                          |                |
| 117    | C_COMPATIBLE     | An object with the same name and class exists but must be updated.                              |                |
| 224    | LINKING          | The application is currently linking.                                                           |                |
| 225    | LINKING ERROR    | An error has occurred while linking.                                                            |                |

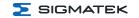

| Number | Message          | Definition                                                                    | Cause/Solution |
|--------|------------------|-------------------------------------------------------------------------------|----------------|
| 226    | LINKING DONE     | Linking is complete.                                                          |                |
| 230    | OP BURN          | The operating system is currently being burned into the Flash memory.         |                |
| 231    | OP BURN FAIL     | An error has occurred while burning the operating system.                     |                |
| 232    | OP INSTALL       | The operating system is currently being installed.                            |                |
| 240    | USV-WAIT         | The power supply was disconnected; the UPS is active. The system is shutdown. |                |
| 241    | REBOOT           | The operating system is restarted.                                            |                |
| 242    | LSL SAVE         |                                                                               |                |
| 243    | LSL LOAD         |                                                                               |                |
| 252    | CONTINUE         |                                                                               |                |
| 253    | PRERUN           | The application is started.                                                   |                |
| 254    | PRERESET         | The application is ended.                                                     |                |
| 255    | CONNECTION BREAK |                                                                               |                |

Page 52 15.02.2024

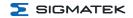

## 13 Transport/Storage

#### **INFORMATION**

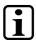

This device contains sensitive electronics. During transport and storage, high mechanical stress must therefore be avoided.

For storage and transport, the same values for humidity and vibration as for operation must be maintained!

Temperature and humidity fluctuations may occur during transport. Ensure that no moisture condenses in or on the device, by allowing the device to acclimate to the room temperature while turned off.

When sent, the device should be transported in the original packaging if possible. Otherwise, packaging should be selected that sufficiently protects the product from external mechanical influences. Such as cardboard filled with air cushioning.

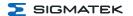

## 14 Storage

#### **INFORMATION**

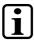

When not in use, store the operating panel according to the storage conditions. See chapter 13 Transport/Storage.

During storage, ensure that all protective covers (if available) are placed correctly, so that no contamination, foreign bodies or fluids enter the device.

The battery installed in the device must be exchanged after circa 10 year/s. If the device should be stored for a longer period of time, the battery must be removed to prevent leakage.

Page 54 15.02.2024

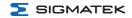

#### 15 Maintenance

#### **INFORMATION**

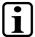

During maintenance as well as servicing, observe the safety instructions from chapter 2 Basic Safety Directives.

Lors de l'entretien et de la maintenance, respectez les consignes de sécurité du chapitre 2 Basic Safety Directives.

#### 15.1 Service

This product was constructed for low-maintenance operation.

### 15.2 Exchanging the SDD

#### **CAUTION**

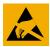

Danger for ESD-sensitive components.

Les signes de danger pour les composants sensibles aux décharges électrostatiques.

#### **INFORMATION**

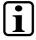

An SSD cannot be exchanged while voltage is applied! Disconnect the 24 V DC supply!

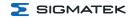

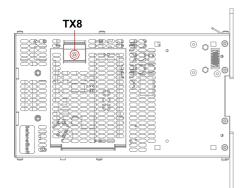

- 1. Turn off the device supply.
- 2. Create ESD-compliant conditions.
- 3. Remove the locking screws with a Torx screwdriver.

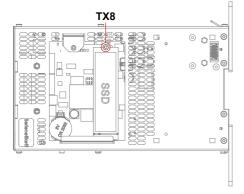

Remove the SSD mounting screw.
 Carefully lift the SSD upwards and remove it.

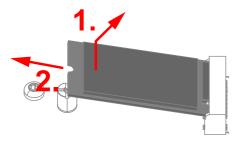

- 5. Insert the new SSD into the M.2 slot and carefully press it down.
- 6. Reassemble in the reverse order.

### 15.3 Fan Replacement

The fan module (optional) is replaceable. It can be removed and replaced or cleaned by loosening the fastening screw on the underside.

Page 56 15.02.2024

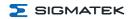

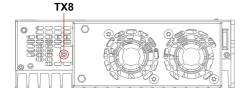

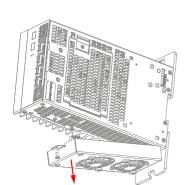

- 1. Switch off the power supply to the device.
- 2. Remove the fastening screw with a Torx screwdriver.
- 3. Pull fan module down and replace.

### 15.4 Repair

### **INFORMATION**

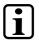

In the event of a defect/repair, send the device with a detailed error description to the address listed at the beginning of this document. For transport conditions, see chapter 13 Transport/Storage.

## 16 Buffer Battery

A Lithium battery is installed at the manufacturer.

The battery has enough capacity to preserve data in the absence of a supply voltage for up to circa 10 year/s.

|                 | COMPANY | DATA          |
|-----------------|---------|---------------|
| Lithium battery | RENATA  | 3.0 V/235 mAh |

#### **INFORMATION**

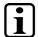

Battery order number: 01-690-055

Use type CR2032 batteries from RENATA only.

Disconnect the device from the supply before changing the battery.

#### **WARNING**

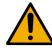

### Danger of fire and explosion!

- → Battery may explode if mistreated. Do not recharge, disassemble or dispose of in fire.
- Replace battery with cat. no. CR2032 manufactured by RENATA only. Use of another battery may present a risk of fire or explosion. See instruction manual for safety instructions.

#### Danger d'incendie et d'explosion!

- → La batterie peut exploser si elle n'est pas manipulée correctement.
- → Ne pas la recharger, la démonter ou la jeter au feu. Ne remplacez la pile que par la référence CR2032, fabriquée par RENATA. L'utilisation d'une autre pile présente un risque d'incendie ou d'explosion. Vous trouverez les consignes de sécurité dans le mode d'emploi.

Page 58 15.02.2024

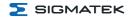

## **16.1 Data Retention Battery Change**

The exchangeable buffer battery ensures that the following data is preserved in the absence of a supply voltage:

Time

If the battery is empty, the following settings are reset or data is deleted:

• Time (reset to default value)

### 16.2 Exchanging the Battery

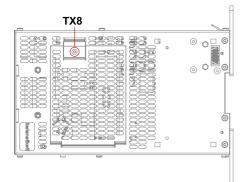

- 1. Turn off the device supply (data is retained for approx. 15 minutes after disconnection).
- 2. Create ESD-compliant conditions.
- Remove the locking screw(s) with a Torx screwdriver.
- 4. Carefully remove the cover (careful not to damage the connector cable).

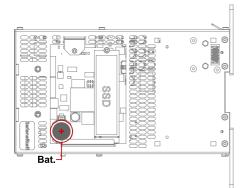

- Remove the battery from the holder.
- 6. Insert the new battery with correct polarity.
- 7. Close the cover and retighten the fixing screw(s) (0.7 Nm).

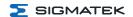

## 17 Disposal

### **INFORMATION**

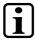

Should you need to dispose of the device, the national regulations for disposal must be followed.

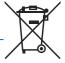

The device appliance must not be disposed of as household waste.

Page 60 15.02.2024

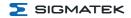

## 18 Accessories

## 18.1 Battery

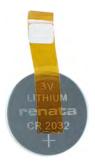

| Description            | Order Number |  |
|------------------------|--------------|--|
| Lithium battery RENATA | 01-690-055   |  |

## 18.2 Replacement Fan

| Description        | Order Number  |
|--------------------|---------------|
| Replacement fan CP | 20-004-831-Z1 |

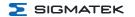

## 19 Application Information

### 19.1 Storage Media

The operating system and customer application are stored on the internal storage device.

#### **INFORMATION**

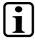

At least 1 Gbyte of the total memory must be reserved for the update process (packages).

To ensure longevity of the memory, writing cyclic data to the internal storage medium should be avoided (lifespan drastically reduced). For cyclic writing, an external storage medium (e.g. microSD Card or USB stick, depending on the respective device) from SIGMATEK must be used.

Errors resulting from the use of storage media from other manufacturers are excluded from support.

Page 62 15.02.2024

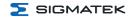

#### 19.2 Screensaver to prevent Display Burn-In

The "Burn-In" effect describes a pattern burned into the display after displaying the same contents over a longer period of time (e.g. a single screen).

To avoid "burn-in" effects on connected displays, a screen saver is set on delivery which is automatically activated after 60 minutes. The time until the screen saver is activated can be changed by adding the following CLI command to "autoexec.lsl", where "x" is the inactivity time in seconds:

#### screensaver x

If the command is only executed but not entered in "autoexec.lsl", the default value (60 minutes) for the screen saver is used again after a restart.

The following values for x are permitted:

- 1 to 32767 ... Time in seconds until the screensaver is activated
- 0 ... resets the screensaver to the default value (60 minutes)
- -999 ... deactivates the screensaver completely

If the screensaver is deactivated, SIGMATEK accepts no liability or guarantee for the occurrence of "burn-in" effects on displays.

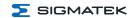

# **Changes Chart**

| Change<br>date | Affected page(s) | Chapter                                        | Note                                                                               |
|----------------|------------------|------------------------------------------------|------------------------------------------------------------------------------------|
| 22.11.2023     | 15               | 5.4 Default Configuration                      | Information VARAN Out Port 2 changed                                               |
|                | 63               | 19.2 Screensaver to prevent Display<br>Burn-In | Chapter added                                                                      |
| 15.02.2024     | 15               | 5.4 Default Configuration                      | From OS version 09.07.112 the VARAN Manager 2 is activated by default via autoexec |

Page 64 15.02.2024